# **PA Personnel Management**

# **SAP ERP Central Component Release 6.0**

**Release Notes**

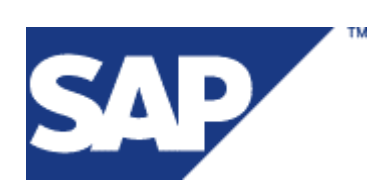

© Copyright 2006 SAP AG. All rights reserved.

No part of this publication may be reproduced or transmitted in any form or for any purpose without the express permission of SAP AG. The information contained herein may be changed without prior notice.

Some software products marketed by SAP AG and its distributors contain proprietary software components of other software vendors.

Microsoft, Windows, Outlook, and PowerPoint are registered trademarks of Microsoft Corporation.

IBM, DB2, DB2 Universal Database, OS/2, Parallel Sysplex, MVS/ESA, AIX, S/390, AS/400, OS/390, OS/400, iSeries, pSeries, xSeries, zSeries, z/OS, AFP, Intelligent Miner, WebSphere, Netfinity, Tivoli, Informix, i5/OS, POWER, POWER5, OpenPower and PowerPC are trademarks or registered trademarks of IBM Corporation.

Adobe, the Adobe logo, Acrobat, PostScript, and Reader are either trademarks or registered trademarks of Adobe Systems Incorporated in the United States and/or other countries.

Oracle is a registered trademark of Oracle Corporation.

UNIX, X/Open, OSF/1, and Motif are registered trademarks of the Open Group.

Citrix, ICA, Program Neighborhood, MetaFrame, WinFrame, VideoFrame, and MultiWin are trademarks or registered trademarks of Citrix Systems, Inc.

HTML, XML, XHTML and W3C are trademarks or registered trademarks of W3C<sup>®</sup>, World Wide Web Consortium, Massachusetts Institute of Technology.

Java is a registered trademark of Sun Microsystems, Inc.

JavaScript is a registered trademark of Sun Microsystems, Inc., used under license for technology invented and implemented by Netscape.

MaxDB is a trademark of MySQL AB, Sweden.

SAP, R/3, mySAP, mySAP.com, xApps, xApp, SAP NetWeaver, and other SAP products and services mentioned herein as well as their respective logos are trademarks or registered trademarks of SAP AG in Germany and in several other countries all over the world. All other product and service names mentioned are the trademarks of their respective companies. Data contained in this document serves informational purposes only. National product specifications may vary.

These materials are subject to change without notice. These materials are provided by SAP AG and its affiliated companies ("SAP Group") for informational purposes only, without representation or warranty of any kind, and SAP Group shall not be liable for errors or omissions with respect to the materials. The only warranties for SAP Group products and services are those that are set forth in the express warranty statements accompanying such products and services, if any. Nothing herein should be construed as constituting an additional warranty.

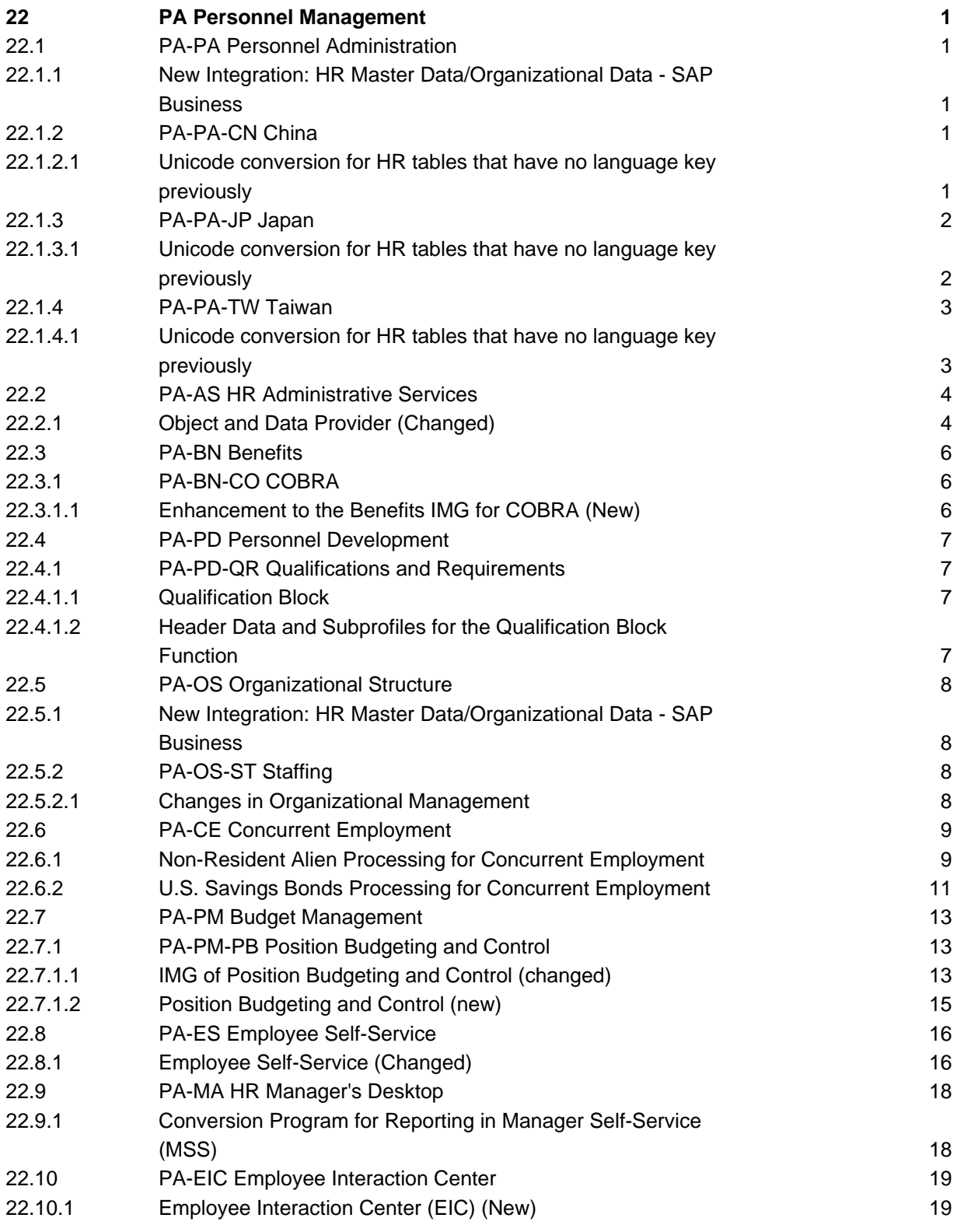

## **22 PA Personnel Management**

## **22.1 PA-PA Personnel Administration**

## **22.1.1 New Integration: HR Master Data/Organizational Data - SAP Business Partner**

#### **Use**

As of SAP ECC 6.0 (SAP\_HR 600), HR master data and organizational data (object types CP, P, and O) are integrated with business partner data (object type BP). This means that applications that depict persons and organizational units as business partners are provided with HR master data and organizational data.

#### **Effects on System Administration**

You must have activated integration between HR Master Data and Organizational Management with SAP Business Partner. You make the settings for integration in the *SAP Customizing Implementation Guide* (IMG) under Personnel Management -> Organizational Management -> Integration -> Integration with SAP Business Partner or under Personnel Management -> Personnel Administration -> Interfaces and Integration -> Integration with SAP Business Partner.

#### **See also**

For more information about integration with SAP Business Partner, see SAP Help Portal at **help.sap.com** -> Documentation -> mySAP ERP -> mySAP ERP 2005 -> <Language> -> SAP Library -> SAP ERP Central Component -> Human Resources -> Personnel Management -> Organizational Management (BC-BMT-OM) -> Integration with SAP Business Partner or Personnel Management under Personnel Administration (PA-PA) -> Integration of Personnel Administration with Other Applications -> Integration with SAP Business Partner.

## **22.1.2 PA-PA-CN China**

## **22.1.2.1 Unicode conversion for HR tables that have no language key previously**

#### **Use**

As of SAP ECC 6.0, the following tables have associated with new text tables. The text tables have the language key so that multiple languages can be maintained for their text fields.

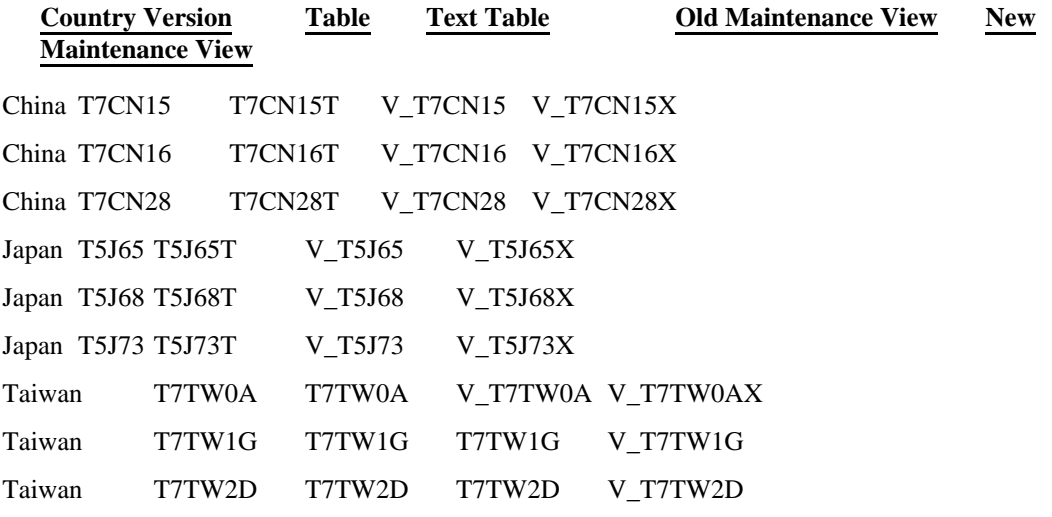

After the system has upgraded to SAP ECC 6.0, you should perform the following steps:

- 1. Run the view maintenance transaction (SM30) on the old maintenance views mentioned above to set the language field to indicate which language the text fields are maintained.
- 2. Run the ABAP program execution transaction (SA38) on the program RPUTUCC0 to copy the text fields from the said tables to their corresponding text tables.

## **22.1.3 PA-PA-JP Japan**

## **22.1.3.1 Unicode conversion for HR tables that have no language key previously**

#### **Use**

As of SAP ECC 6.0, the following tables have associated with new text tables. The text tables have the language key so that multiple languages can be maintained for their text fields.

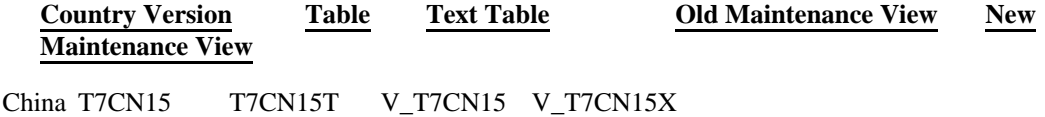

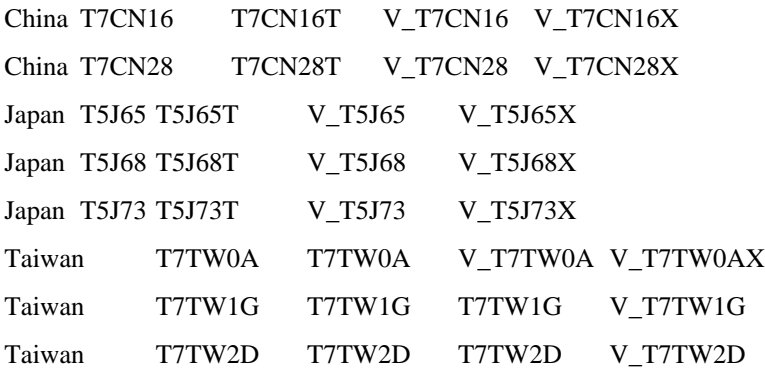

After the system has upgraded to SAP ECC 6.0, you should perform the following steps:

- 1. Run the view maintenance transaction (SM30) on the old maintenance views mentioned above to set the language field to indicate which language the text fields are maintained.
- 2. Run the ABAP program execution transaction (SA38) on the program RPUTUCC0 to copy the text fields from the said tables to their corresponding text tables.

### **22.1.4 PA-PA-TW Taiwan**

## **22.1.4.1 Unicode conversion for HR tables that have no language key previously**

**Use**

As of SAP ECC 6.0, the following tables have associated with new text tables. The text tables have the language key so that multiple languages can be maintained for their text fields.

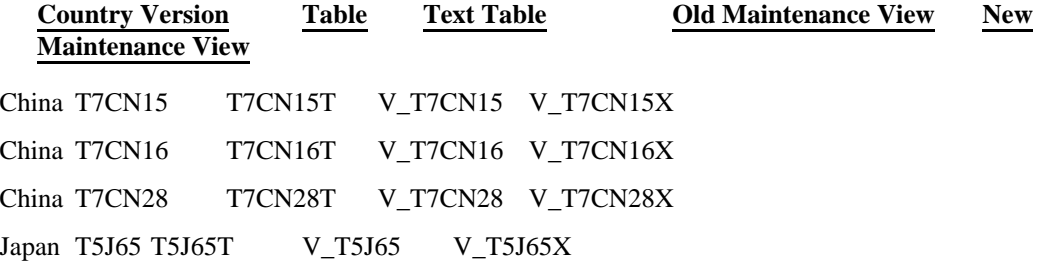

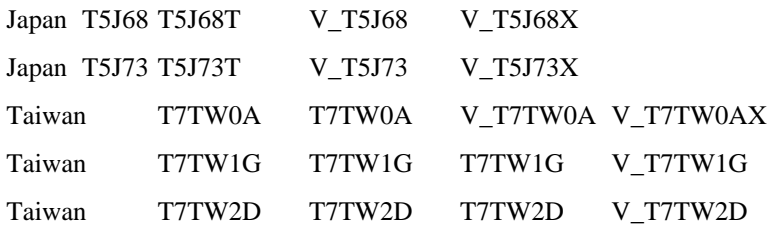

After the system has upgraded to SAP ECC 6.0, you should perform the following steps:

- 1. Run the view maintenance transaction (SM30) on the old maintenance views mentioned above to set the language field to indicate which language the text fields are maintained.
- 2. Run the ABAP program execution transaction (SA38) on the program RPUTUCC0 to copy the text fields from the said tables to their corresponding text tables.

## **22.2 PA-AS HR Administrative Services**

## **22.2.1 Object and Data Provider (Changed)**

#### **Use**

As of SAP ECC Enterprise Extension Human Capital Management 6.0 (EA-HR 600), some of the functions of the Object and Data Provider (OADP) have changed.

The Object and Data Provider now provides additional functions for selecting applications in the front end. It enables different selection scenarios, that is, it enables you to tailor the selection applications to suit the requirements of different users. If your users frequently have to search for individual employees, for example, you can provide an employee search in the navigation area of the selection application. The standard SAP system includes numerous examples.

The following functional changes have been made:

- Instead of views of the organizational structure and view groups, the new objects "organizational structure view" and "organizational-structure-view group" are used.
- The setup for navigation objects has been simplified.
- A selection application can now comprise the following areas:
	- In the top-left screen area, the user can select an organizational structure view.

- In the bottom-left screen area of the application, the navigation area, the user can select a navigation object.
- The right-hand screen area of the selection application is the data view area. The data view area shows the user a table of objects that meet the selection criteria he or she selected in the navigation area. In the top-right screen area, the user can filter this list of objects.
- You can make the following settings for the navigation area:
	- Display navigation objects in a table
	- Display navigation objects in a tree
	- Implement a search template You can use an ABAP interface for the search function.

Consequently, the selection applications are structured similarly to in Microsoft Explorer.

Furthermore, a two-step navigation and read concept has been implemented to dramatically improve the performance for large organizational structures. This two-level concept means that the system reads the data for one selection made in the navigation area and displays this data in the data area.

As of SAP ECC Enterprise Extension Human Capital Management 6.0 (EA-HR 600), the Object and Data Provider is used in the following areas:

- Business Package for Manager Self-Service (mySAP ERP)
- HCM Processes and Forms

#### **Effects on Customizing**

These changes have resulted in a new Customizing structure for the Object and Data Provider. The following new Customizing tables exist:

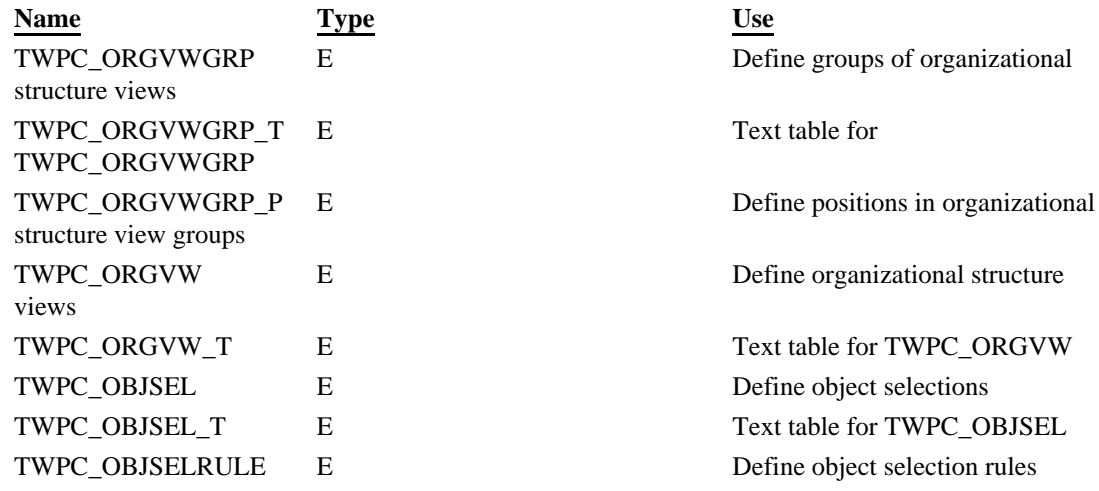

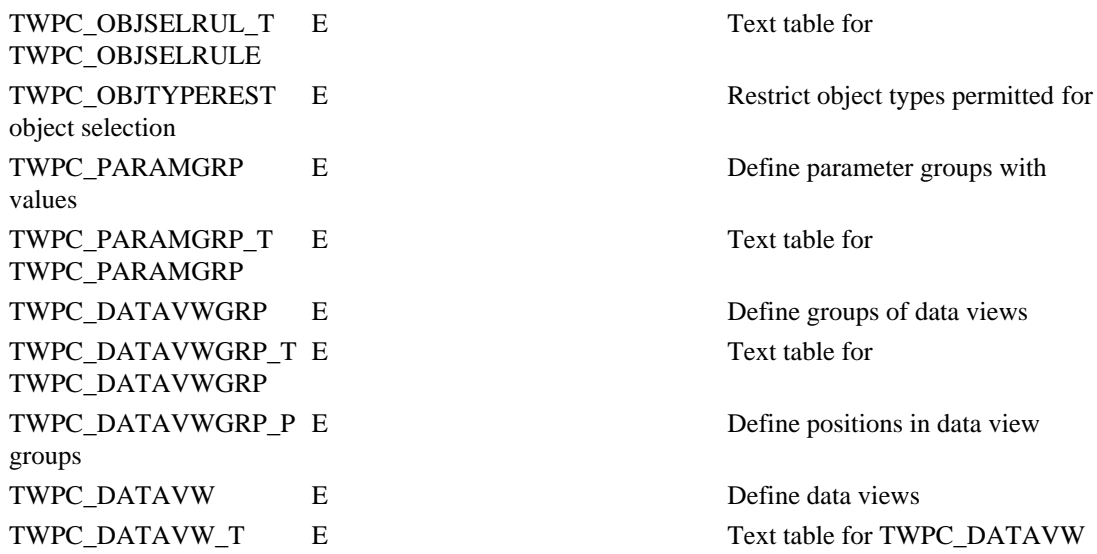

You can also use additional Business Add-Ins (BAdIs). For instance, you can use a BAdI to prevent managers or employees who perform the function of a manager from being displayed in the selection application. Similarly, you can define which texts the system is to display for the navigation objects.

If you want to use Customizing settings you have made in previous releases for the Object and Data Provider, you must migrate these entries to the new table structure. To migrate these table entries, perform the IMG activity Transfer Existing Customizing Settings.

#### **See also**

For more information about the Object and Data Provider, see Object and Data Provider: Overview and in SAP Library, the documentation for the Business Package for Manager Self-Service (mySAP ERP 2005) 60.1.

## **22.3 PA-BN Benefits**

## **22.3.1 PA-BN-CO COBRA**

## **22.3.1.1 Enhancement to the Benefits IMG for COBRA (New)**

#### **Use**

As of SAP ECC 6.0, SAP HR 6.0, a new activity (Define Unavailability Reasons) has been added to the Benefits section of the Implementation Guide (IMG) in the COBRA (Consolidated Omnibus Budget Reconciliation Act) section.

Use this activity to define and store the reasons why COBRA coverage (or an extension of COBRA coverage) is not available to employees.

\_\_\_\_\_\_\_\_\_\_\_\_\_\_\_\_\_\_\_\_\_\_\_\_\_\_\_\_\_\_\_\_\_\_\_\_\_\_\_\_\_\_\_\_\_\_\_\_\_\_\_\_\_\_\_\_\_\_\_\_\_\_

These reasons are used in complying with the COBRA regulation to supply a Notice of Unavailability of

COBRA Coverage.

## **22.4 PA-PD Personnel Development**

## **22.4.1 PA-PD-QR Qualifications and Requirements**

## **22.4.1.1 Qualification Block**

#### **Use**

As of *SAP ECC 6.00 (SAP\_HR 600)*, you can use the new object type Qualification Block to map qualification and requirement profiles in *Personnel Development*. The qualification block enables you to bundle together qualifications or requirements that do not necessarily belong thematically together in order to depict profiles.

#### **Effects on Customizing**

If you want to use the Qualification Block function, you must activate it in the IMG activity *Set Up Control Parameters*.

See also Header Data and Subprofiles for the Qualification Block Function.

#### **See also**

For more information, see the documentation for the *Personnel Development* component in SAP Library.

### **22.4.1.2 Header Data and Subprofiles for the Qualification Block Function**

#### **Use**

As of *SAP ECC 6.00 (SAP\_HR 600)*, the IMG activity for defining profile views contains a new header and new subprofiles for the Qualification Block function.

#### **See also**

Qualification Block

## **22.5 PA-OS Organizational Structure**

## **22.5.1 New Integration: HR Master Data/Organizational Data - SAP Business Partner**

#### **Use**

As of SAP ECC 6.0 (SAP HR 600), HR master data and organizational data (object types CP, P, and O) are integrated with business partner data (object type BP). This means that applications that depict persons and organizational units as business partners are provided with HR master data and organizational data.

#### **Effects on System Administration**

You must have activated integration between HR Master Data and Organizational Management with SAP Business Partner. You make the settings for integration in the *SAP Customizing Implementation Guide* (IMG) under Personnel Management -> Organizational Management -> Integration -> Integration with SAP Business Partner or under Personnel Management -> Personnel Administration -> Interfaces and Integration -> Integration with SAP Business Partner.

#### **See also**

For more information about integration with SAP Business Partner, see SAP Help Portal at **help.sap.com** -> Documentation -> mySAP ERP -> mySAP ERP 2005 -> <Language> -> SAP Library -> SAP ERP Central Component -> Human Resources -> Personnel Management -> Organizational Management (BC-BMT-OM) -> Integration with SAP Business Partner or Personnel Management under Personnel Administration (PA-PA) -> Integration of Personnel Administration with Other Applications -> Integration with SAP Business Partner.

## **22.5.2 PA-OS-ST Staffing**

### **22.5.2.1 Changes in Organizational Management**

#### **Use**

As of SAP ECC 6.0 (SAP HR 600), the following change has been made to Organizational Management.

Transaction 0070, which enabled you to process Organizational Management objects in the Current Settings, has been deleted. You are now able to make Customizing settings for these objects directly in the SAP Easy Access menu:

- Under Personnel Management -> Organizational Management -> Organizational Plan -> Organization and Staffing.
- Under Human Resources-> Organizational Management -> Expert Mode.

If your system is not integrated with Organizational Management, you can edit Organizational Management objects in the SAP Easy Access menu, under Human Resources -> Personnel Development -> Settings -> Current Settings.

The US-specific activity, Assign EEO/AAP Occupational Categories to Jobs must be processed using the US Job Attributes infotype (1610).

#### **See also**

For more information, see SAP Note 135028 Transfer IMG Activity to Current Setting.

## **22.6 PA-CE Concurrent Employment**

### **22.6.1 Non-Resident Alien Processing for Concurrent Employment**

#### **Use**

As of *SAP ECC Enterprise Extension Human Capital Management 6.0 (EA-HR 6.00)*, Non-Resident Alien processing (via Form 1042-S) is supported for organizations that operate in a Concurrent Employment environment.

One functional constraint applies to this new functionality; Out-of-Sequence Check Processing for Non-Authorized Manual Checks is not supported for Non-Resident Alien processing in a Concurrent Employment environment.

#### **Effects on Existing Data**

In order to enable this functionality, your organization must configure its customer-specific version of schema **U00C** (for example, Z00C) - the main U.S. Payroll schema for Concurrent Employment - in the following three ways.

#### - **Prerequisites for Schema Configuration**

...

...

...

- 1. You must modify your customer-specific version of schema **U00C** (for example, Z00C) by inserting subschema **UPTX** into it, as shown below:
	- Line Func. Par1 Par2 Par3 Par4 D Txt

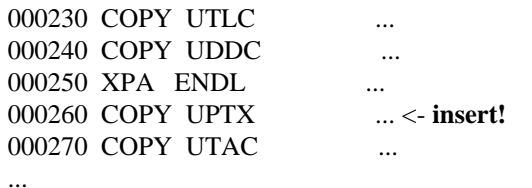

- 2. You must also insert subschema **UPOR** in the main schema, as shown below:
	- Line Func. Par1 Par2 Par3 Par4 D Txt

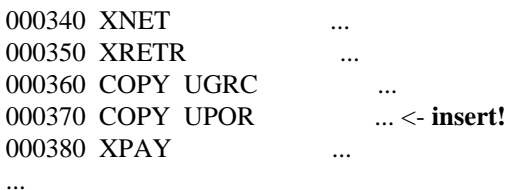

- 3. Finally, you must modify your customer-specific version of existing subschema UENC, which is located in the main schema U00C. Specifically, you must modify the existing subschema UENC (or, in your case, ZENC) by inserting subschema **UPND** into it, as shown below:
	- Line Func. Par1 Par2 Par3 Par4 D Txt

000020 BENTB ... 000030 ADDCU P30 ... 000040 UTXCE TCRT ... 000050 COPY UPND ... <- **insert!** 000060 XPA LOOP ...

In addition to the schema configuration described above, your organization also must configure feature **IVWID** in the following manner.

#### - **Prerequisite for Feature Configuration**

Before your organization may process payroll in a Concurrent Employment environment for **new** non-resident alien employees, you must modify feature **IVWID** as follows.

- a) From the SAP Easy Access menu, choose Human Resources -> Time Management -> Administration -> Tools -> Maintain Features.
- b) On the subsequent screen, specify feature **IVWID**, then choose **Change**.
- c) On the screen thereafter, for Country Grouping **10** (USA), change the standard return value from 10 to **UP**.
- d) Activate the modified feature, then exit the transaction.

Finally, your organization must fulfill the following two employee-level prerequisites in order to enable

this functionality.

#### - **Prerequisites for Conversion and Master Data**

- 1. For every existing non-resident alien employee whom you wish to process in a Concurrent Employment environment, you are required to have run conversion program **RPUITVU0PBS\_CE**.
- 2. Also, for every existing or new non-resident alien employee whom you wish to process, you are required to fulfill master data requirements by creating records in three corresponding infotypes, namely:
	- a) ... the **Residence Status** infotype (0094), which is used to identify non-resident alien employees as such,
	- b) ... the **Residence Status** infotype (0048), which records the visa information of non-resident alien employees, and
	- c) ... the **Tax Treaty** infotype (0556), which records tax treaty information for the nations from which non-resident alien employees originate.
	- **Note**

If the non-resident alien employee hails from a nation that has not signed a tax treaty with the U.S. Internal Revenue Service, then only the first two infotypes are required.

Upon fulfilling all of the prerequisites summarized above, your organization will be prepared to process payroll for Non-Resident Aliens in a Concurrent Employment environment.

## **22.6.2 U.S. Savings Bonds Processing for Concurrent Employment**

#### **Use**

As of *SAP ECC Enterprise Extension Human Capital Management 6.0 (EA-HR 6.00)*, U.S. Savings Bonds processing is supported for enterprises that operate in a Concurrent Employment environment.

Two functional constraints apply to this new functionality.

- 1. Rotating beneficiaries within the Bond Purchases infotype (0103) are not supported for U.S. Savings Bonds processing in a Concurrent Employment environment.
- 2. Multiple bond owners within the Bond Denominations infotype (0104) are not supported for U.S. Savings Bonds processing in a Concurrent Employment environment.

#### **Effects on Existing Data**

To enable the processing of U.S. Savings Bonds in a Concurrent Employment environment, your enterprise is required to have defined a **Time constraint** of **2** for the Bond Denominations infotype (0104), indicating that the **Record may include gaps, no overlappings**. To perform this setting globally - that is, for all Bond Denominations infotype (0104) records - proceed as follows.

- 1. Execute **View Maintenance** transaction **SM31**.
- 2. On the subsequent screen, specify view **V\_T582A**, then choose **Maintain**.
- 3. On the screen thereafter, choose **Position**; enter **0104** in the subsequent dialog box, then choose **Continue**.
- 4. Select the table entry that corresponds to the Bond Denominations infotype (0104), then choose **Details** from the application toolbar.
- 5. On the screen that follows, in the **General attributes** subscreen, specify an entry of **2** in the **Time constraint** field.
- 6. **Save** your entries, then exit **View Maintenance**.

Moreover, for every existing employee for whom you wish to process U.S. Savings Bonds in a Concurrent Employment environment, you are required to have run conversion program **RPUITVU0PBS\_CE**.

#### **Effects on Customizing**

...

For every new employee for whom you wish to process U.S. Savings Bonds in a Concurrent Employment environment, you are required to modify feature **IVWID** as follows.

- 7. From the SAP Easy Access menu, choose Human Resources -> Time Management -> Administration -> Tools -> Maintain Features.
- 8. On the subsequent screen, specify feature **IVWID**, then choose **Change**.
- 9. On the screen thereafter, for Country Grouping **10** (USA), change the standard return value from 10 to **UP**.
- 10. Activate the modified feature, then exit the transaction.

Moreover, your enterprise must configure its customer-specific version of schema **U00C** (for example, Z00C) - the main U.S. Payroll schema for Concurrent Employment - in the following two ways.

- a) You must modify your customer-specific version of existing subschema UDDC, which is located in the main schema U00C. Specifically, you must modify the existing subschema UDDC (or, in your case, ZDDC) by inserting the newly delivered subschema **UPS1** into it, as shown below:
- Line Func. Par1 Par2 Par3 Par4 D Txt

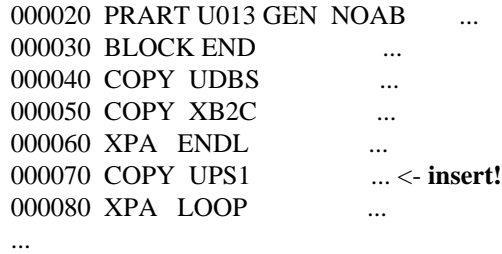

b) You also must modify your customer-specific version of schema **U00C** (for example, Z00C)

itself. Specifically, you must modify the existing main schema by inserting the newly delivered subschema **UPS2** into it, as shown below:

Line Func. Par1 Par2 Par3 Par4 D Txt

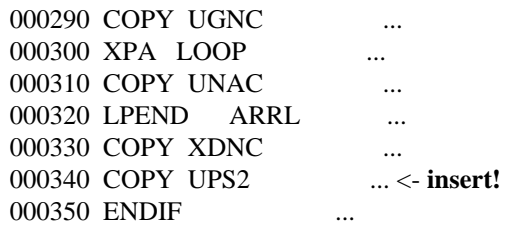

## **22.7 PA-PM Budget Management**

#### **22.7.1 PA-PM-PB Position Budgeting and Control**

### **22.7.1.1 IMG of Position Budgeting and Control (changed)**

#### **Use**

The structure of the implementation guide (IMG) of Position Budgeting and Control was changed for SAP ECC 6.00, Human Resources (EA-HR 600). To incorporate these changes in the project IMGs, you have to regenerate the project IMGs.

#### **Deleted IMG Activities**

...

...

Automatic Commitment/Budget Creation -> Settings for Automatic Commitment/Budget Creation -> Settings for Individual Modules -> Document Creation -> Activation of Recording of Changes to Tables (change documents)

#### **New IMG Activities**

Area Automatic Commitment/Budget Creation

- Basic Settings -> Define Commitment/Budget Periods ->Define Period for Runs for Preparation of Budget Planning.
- Settings for Automatic Commitment/Budget Creation -> Run Variants -> Define Run Variant for Runs for Preparation of Budget Planning

Area Organizational Management for Public Services

- **Basic Settings -> General Settings**
- Notes -> Lock Notes and "To be Deleted" Notes -> Activate Integration with Commitment **Creation**

\_\_\_\_\_\_\_\_\_\_\_\_\_\_\_\_\_\_\_\_\_\_\_\_\_\_\_\_\_\_\_\_\_\_\_\_\_\_\_\_\_\_\_\_\_\_\_\_\_\_\_\_\_\_\_\_\_\_\_\_\_\_

- Notes -> Lock Notes and "To be Deleted" Notes-> Group Notes

- Define Relevance Group
- Link Position Characteristics to Relevance Group
- Define Characteristics of Group "To be Deleted Notes
- Notes -> Workflow
	- Activate Workflow for Notes
	- **Enter Administrator for Notes Workflow**
- Area Personnel Budget Plan Management-> Information System
- Define Formatting Variant
- Add Columns for Hierarchy Information to Reports
- **BAdI: Evaluation Extension**
- Assign BS Element to Type to a Column in the Report

#### **Renamed IMG Activities**

The area Automatic Commitment Creation is now called Automatic Commitment/Budget Creation.

The node Enhancement of Evaluations is now called Information System

#### **Reassigned IMG Activities**

- Area Automatic Commitment/Budget Creation
	- The IMG activity Define Interval for Reference Document Number of Budget Document can now be found under Automatic Commitment Budget Creation -> Basic Settings. This activity used to be under Automatic Commitment Creation -> Budget Creation.
	- The IMG activity Define Period for Budget Creation can now be found under Automatic Commitment/Budget Creation -> Basic Settings. This activity used to be under Automatic Commitment Creation -> Budget Creation.
	- The IMG activity Define Subtypes for Budget Creation is now under Automatic Commitment/Budget Creation -> Settings for Automatic Commitment/Budget Creation -> Settings for Individual Modules -> Document Creation. This activity used to be under Automatic Commitment Creation -> Budget Creation.
	- The IMG activity Define Run Variant for Budget Creation is now under Automatic Commitment/Budget Creation -> Settings for Automatic Commitment/Budget Creation -> Run Variants. This activity used to be under Automatic Commitment Creation -> Budget Creation.
	- You can now find the IMG activity Define Currency for Document Creation under Automatic Commitment/Budget Creation -> Settings for Automatic Commitment/Budget Creation -> Settings for Individual Modules -> Document Creation. This activity was under Automatic Commitment Creation -> Budget Creation.
	- The IMG activity Define Run Variant for Commitment Creation can now be found under Automatic Commitment/Budget Creation -> Settings for Automatic Commitment/Budget Creation -> Run Variants. This activity used to be under Automatic Commitment Creation -> Settings for Automatic Commitment Creation.

- The node Settings for Workflow was renamed Workflow. It can now be found under Automatic Commitment Creation -> Settings for Commitment/Budget Creation -> Settings for Individual Modules -> Error Handling. This node used to be under Automatic Commitment Creation -> Basic Settings.
- The node Settings for SAP Business Information Warehouse (SAP BW) can now be found under Automatic Commitment/Budget Creation -> Settings for Automatic Commitment/Budget Creation -> Settings for Individual Modules -> Document Creation. This node used to be under Automatic Commitment Creation -> Basic Settings.
- Area Organizational Management for Public Services
	- The IMG activity Define Characteristics of Group Lock Notes can now be found under Organizational Management for Public Services -> Lock Notes and "To be Deleted" Notes -> Group Notes. This IMG activity used to be under Organizational Management for Public Services -> >Lock Notes and "To be Deleted" Notes -> Group Lock Notes.
	- The nodes Lock Notes and "To be Deleted" Notes und "To be Reclassified" Notes and the corresponding IMG activities can now be found under Organizational Management for Public Services -> Notes. This node used to be directly under Organizational Management for Public Services.

## **22.7.1.2 Position Budgeting and Control (new)**

#### **Use**

The following new functions are available from *SAP ECC 6.00, Human Resources Extension (EA-HR 600),* in *Position Budgeting and Control*:

#### **Information System for Personnel Budget Plan Management**

You can add your own columns to the evaluations of Personnel Budget Plan Management. You can use the formatting variant to add columns to reports of Personnel Budget Plan Management in which information on the budget hierarchy is displayed. In addition, SAP provides a Business Add-In (BAdI) that you can use to add columns to the evaluations *position analysis* and *financing analysis*. Infotypes or key figures, for example, can then be added to these evaluations.

#### **Workflow for Organizational Management for Public Services**

You can use the workflow to map responsibilities in the processing of personnel actions. It can be used to separate the HR administrator and person responsible for the position plan. As soon as an action is carried out in the HR master record, the person responsible for the position plan is informed by e-mail.

#### **Position Budgeting and Control in SAP Business Information Warehouse (SAP BW)**

The data required is determined using the functions of the commitment processor. This data can then be extracted to BW to be used as a basis for planning. In BW, planning functions are available for integrating personnel data in the budget planning .

#### **Commitment Creation for Organizational Management for Public Services**

If you use the commitment processor, work with notes and do not want the system to create funds precommitments (commitment) for locked full-time equivalents, you can activate the integration of lock notes in commitment creation in Customizing of Position Budgeting and Control. In addition, a position assignment check can be activated that checks the previous commitment creation for the person.

#### **Group Deletion Notes for Organizational Management for Public Services**

In addition to group lock notes, group deletion notes (group TBD notes) are now available.

## **22.8 PA-ES Employee Self-Service**

### **22.8.1 Employee Self-Service (Changed)**

#### **Short text**

#### **Employee Self-Service (Changed)**

#### **Use**

As of SAP 6.0 ECC Enterprise Extension EA-APPL and EA-HR, the Employee Self-Service (ESS) component provides numerous new functions that were not part of the offering for SAP ECC 5.0.

The current version is based on Web Dynpro for Java (SAP NetWeaver) and it runs in SAP Enterprise Portal 6.0. You no longer require an Internet Transaction Server (ITS) to run this component.

As of SAP ERP2005, a separate ITS is no longer part of the standard system.

#### **New Functions:**

- New services:
	- **Emergency Contact**

New application in the Personal Information area that enables employees to enter a person who is to be contacted in case of an emergency (name, address, contact data). A separate country-specific scenario exists for all country versions.

\_\_\_\_\_\_\_\_\_\_\_\_\_\_\_\_\_\_\_\_\_\_\_\_\_\_\_\_\_\_\_\_\_\_\_\_\_\_\_\_\_\_\_\_\_\_\_\_\_\_\_\_\_\_\_\_\_\_\_\_\_\_

Code of Business Conduct

The Code of Business Conduct application is included in the standard system as an example of how you can use interactive Adobe forms. The form includes a pushbutton, for example, that enables the employee to confirm having read the code of business conduct. In the current release, SAP provides an example text for the code of business conduct and you can store the relevant active data in a table. At this time, evaluation reports for this application do not exist.

- Time Accounts New application in the Working Time area that enables employees to find out about their leave and time-off entitlements. For more information, see the Release Note Web Application for Displaying Absence Quotas.
- Superannuation (Australia) New application for the country version for Australia.
- Flexible Benefits (Great Britain) New application for the country version for Great Britain.
- Effort Reporting (Public Sector USA) New application for the country version for the USA specifically for public sector customers.
- New Life and Work Events:

In Life and Work Events, you can depict various processes that are triggered by events in employees' private and professional lives. You can use different iViews, templates or HTML pages with background information for these processes. The following predefined life and work events are part of the current release:

- My First Days
- **Benefits**
- **Divorce**
- **Marriage**
- Birth/Adoption
- Change Employment Status
- Terminate Employment

These life and work events are based on the Guided Procedures tool, which is part of SAP NetWeaver. Guided procedures have replaced the life and work events that were based on SAP table Customizing.

- New country versions for applications in the *Personal Information* area:
	- Argentina, Chile, Hong Kong, Indonesia, Philippines, Taiwan, Thailand, and Venezuela.
- New country versions for the *Personal ID* application:
	- Hong Kong, Indonesia, Malaysia, Taiwan, and Thailand.
- Changes to existing services:
	- Bank Information In the Bank Information application, you can enter the International Bank Account Number (IBAN), which simplifies international bank transfers.

\_\_\_\_\_\_\_\_\_\_\_\_\_\_\_\_\_\_\_\_\_\_\_\_\_\_\_\_\_\_\_\_\_\_\_\_\_\_\_\_\_\_\_\_\_\_\_\_\_\_\_\_\_\_\_\_\_\_\_\_\_\_

- Who's Who

In the Who's Who application, employees can change their own office and communication data. In ERP2004, this was a separate service that is now integrated with Who's Who. Employees can now display detailed information about other employees by selecting their names in the organizational chart.

Time Management

The ESS applications for Time Management have been enhanced. For more information about the enhancements, see the following Release Notes:

- Enhancements in ESS for Clock-In/Out Corrections (New)
- Enhancements in the Leave Request for ESS/MSS (New)
- Enhancements in ESS for the Cross-Application Time Sheet (New)

For more information about new and changed applications, see SAP Library under Cross-Application Components -> Employee Self-Service -> Applications.

You can now make changes to existing Web Dynpro applications without the need for modifications. This is possible as of the next SAP NetWeaver release. For more information, see SAP Service Marketplace under the NetWeaver quick link.

#### **Effects on Existing Data**

Internet Transaction Server (ITS):

As of ERP2005, a separate Internet Transaction Server (ITS) is no longer included in the standard system. If you have implemented an ITS-based version of ESS, you can continue to use this version. However, SAP reserves the right to discontinue support for ITS-based applications that were converted to Web Dynpro technology for ERP2004. SAP will continue to provide support for applications that have not yet been converted to Web Dynpro technology for ERP2005. For future releases, however, SAP reserves the right to discontinue the support for these services. For more information, see SAP Service Marketplace under the SAP ITS quick link.

If you want to implement ESS for the first time in ERP2005, we recommend you implement the ESS applications based on Web Dynpro. To use the applications that have not yet been converted to Web Dynpro, you must install a separate ITS (highest version 6.20).

## **22.9 PA-MA HR Manager's Desktop**

## **22.9.1 Conversion Program for Reporting in Manager Self-Service (MSS)**

#### **Use**

As of SAP ECC 6.0, SAP\_HR 600, the Implementation Guide for Manager's Desktop has been enhanced as follows:

Under the menu path *Personnel Management -> Manager's Desktop -> Customer Adjustment -> Convert MDT Data to MSS Reporting Launch Pad*, you can now run a program that converts existing table entries from the old Manager's Desk Top (MDT) to be used on the new Reporting Launchpad.

#### **Effects on Data Transfer**

You must have existing entries in the following tables:

- T77MWBS
- T77MWBSC

## **22.10 PA-EIC Employee Interaction Center**

## **22.10.1 Employee Interaction Center (EIC) (New)**

#### **Use**

As of SAP ESS Enterprise Extension Human Capital Management 6.0 (EA-HR 600), the new Employee Interaction Center (EIC) function is available. The EIC provides your employees with a call center and help desk in the Human Resources department. If your employees have any problems or questions relating to human resources or they would like changes to be made to their personal information, they can contact the EIC by e-mail or phone. Employees can also contact the EIC directly from an Employee Self-Service application.

EIC employees (EIC agents) have the following options when they process incoming requests:

- Employee search and identification EIC agents can use a tool to search for employees and ask authentication questions to uniquely identify employees who contact the EIC by phone.
- Knowledge search EIC agents can use an integrated knowledge database to search for information and documents.

- Integration of HR applications EIC agents can maintain employees' HR data using the HR Administrator or Employee Self-Service applications that have been integrated with the EIC.
- Processing (create and process) activities EIC agents can create and process activities to document employee requests. This enables them to control incoming requests.
- Workflow automation EIC agents can create follow-up activities and forward activities to other employees.
- Agent inbox The agent inbox provides EIC agents with a worklist of all the requests and activities they need to process.

### **Effects on Customizing**

The Implementation Guide (IMG) includes a new section for the Employee Interaction Center. You can find this section in the IMG for Personnel Management under Employee Interaction Center (EIC).